## **Příklad - Přepočet plánu a výsledky výrobních požadavků**

Spustit přepočet lze pomocí akce **Přepočítat plán**, která se nachází na kartě [Domů](https://docs.elvacsolutions.eu/pages/viewpage.action?pageId=65182937):

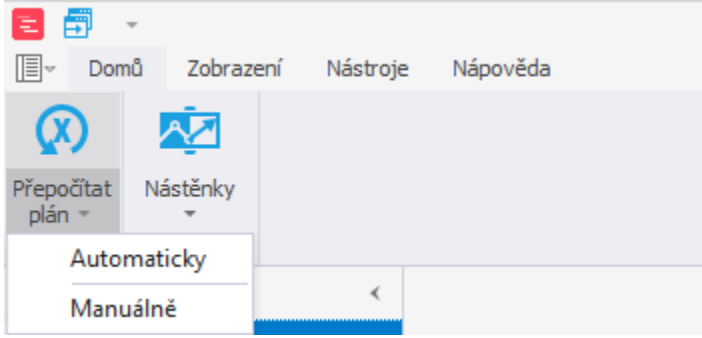

Volba automaticky spustí plánování dle předdefinované šablony [požadavku na plánování.](https://docs.elvacsolutions.eu/pages/viewpage.action?pageId=72745719) Volba manuálně vyvolá dialogové okno [formul](https://docs.elvacsolutions.eu/pages/viewpage.action?pageId=75497598) [áře požadavku na plánování.](https://docs.elvacsolutions.eu/pages/viewpage.action?pageId=75497598) Manuální přepočet zvolíme v případě, kdy si přejeme měnit některé z parametrů plánování (více k parametrům viz [Příklad - Parametry požadavku na plánování\)](https://docs.elvacsolutions.eu/pages/viewpage.action?pageId=115933313).

Po spuštění přepočtu plánu dojde k vytvoření [požadavku na plánování.](https://docs.elvacsolutions.eu/pages/viewpage.action?pageId=72745719) V evidenci [Požadavky na plánování](https://docs.elvacsolutions.eu/pages/viewpage.action?pageId=72745719) se nachází všechny žádosti o naplánování seřazené dle data jejich vzniku. Je-li vyplněno **Datum dokončení**, znamená to, že bylo plánování na základě požadavku dokončeno. V případě, že je **Ukončovací kód=0**, znamená to, že plánování bylo dokončeno úspěšně. Pokud je tato hodnota různá od 0, došlo při plánování k chybě a bude potřeba obrátit se na administrátora systému.

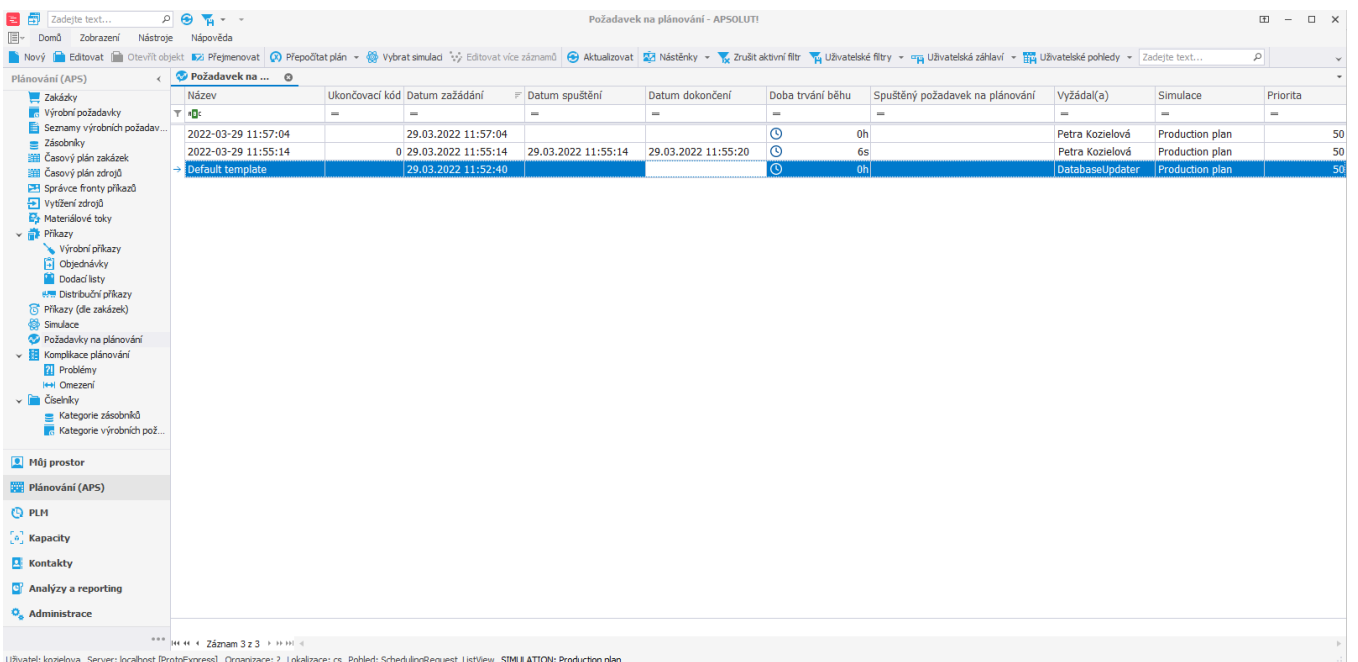

Poté co dojde k úspěšnému naplánování, vytvoří se záznam výsledku výrobního požadavku (viz [Struktura formuláře výrobní požadavek](https://docs.elvacsolutions.eu/pages/viewpage.action?pageId=75497547), záložka [Výsledky výrobních požadavků\)](https://docs.elvacsolutions.eu/pages/viewpage.action?pageId=112394770) obsahující informace o plánovaném termínu, zpoždění a stavu plánu výrobního požadavku. Jeli požadavek včas naplánován (plánovaný termín je dřívější nebo stejný jako termín) je stav plánu výrobního požadavku **Naplánováno včas**. Pokud dojde ke zpoždění (plánovaný termín je pozdější než termín), je stav plánu **Zpožděno**. Pokud nedokáže APS z nějakého důvodu výrobní požadavek naplánovat, je stav plánu **Nenaplánováno** a pole plánovaný termín nebude vyplněno.

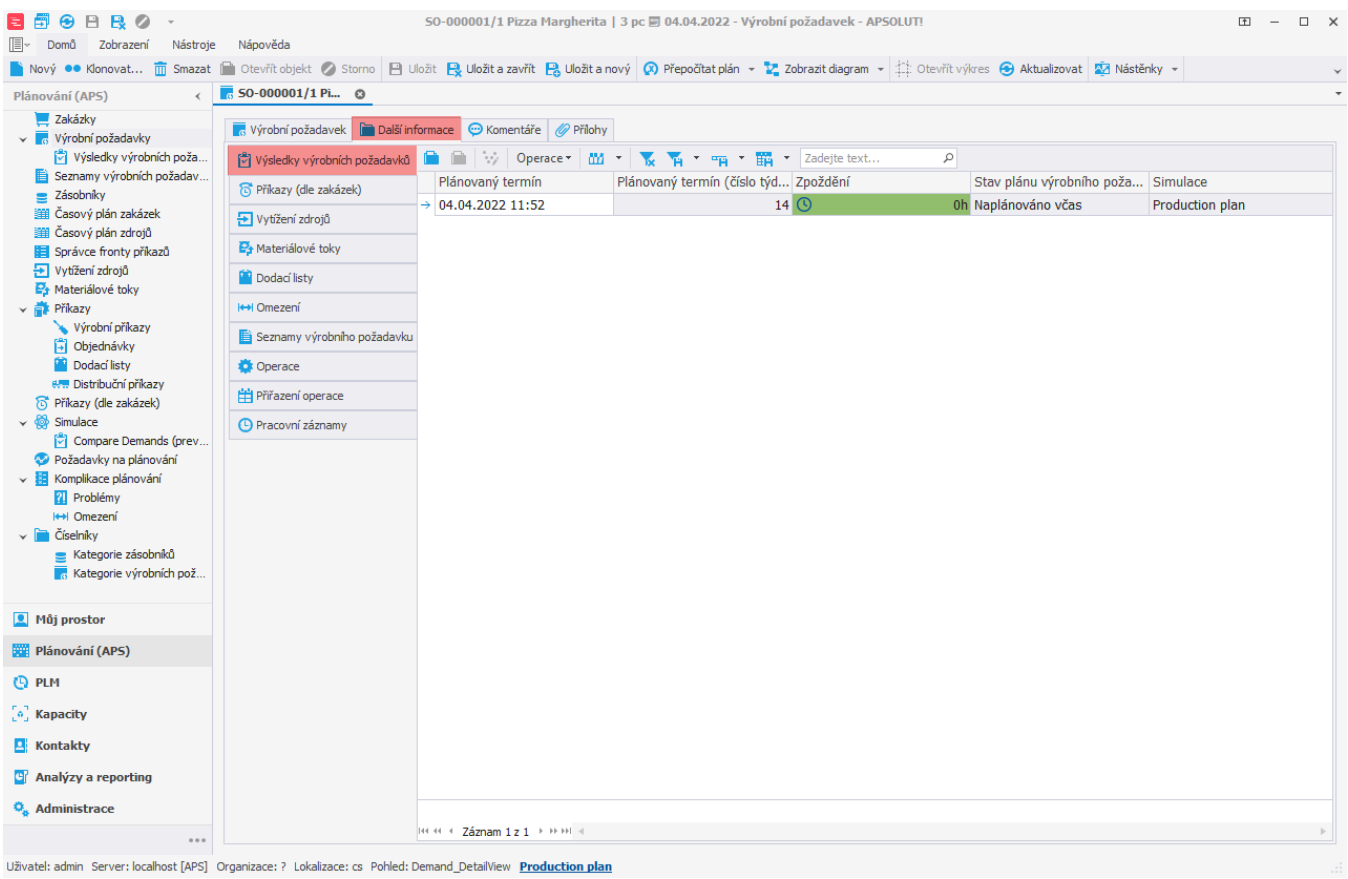

Po naplánování dojde k vytvoření [příkazů,](https://docs.elvacsolutions.eu/pages/viewpage.action?pageId=117899341) [materiálových toků,](https://docs.elvacsolutions.eu/pages/viewpage.action?pageId=117899343) [vytížení zdrojů](https://docs.elvacsolutions.eu/pages/viewpage.action?pageId=117899345) a [příkazů \(dle zakázek\)](https://docs.elvacsolutions.eu/pages/viewpage.action?pageId=117899363).